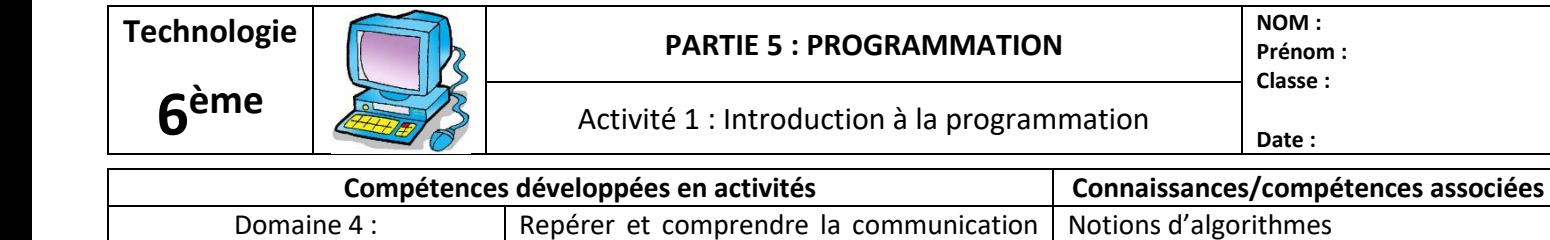

et la gestion de l'information

# Découverte du logiciel de programmation Scratch :

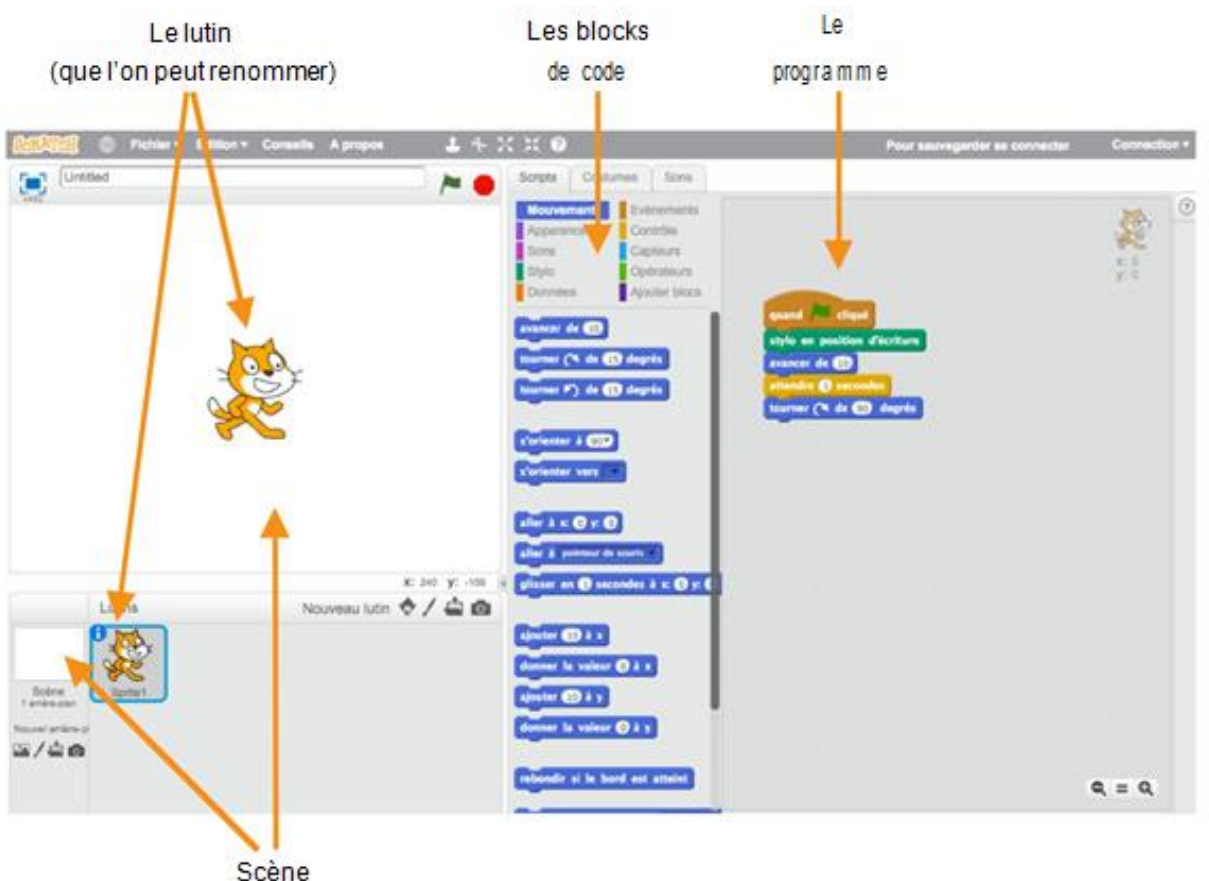

# Premier programme : prise en main de l'interface

#### Objectif : dessiner un carré

Concevoir, créer, réaliser

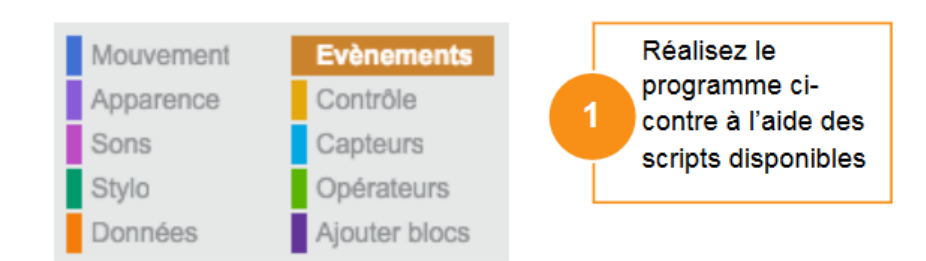

*Remarque : Vous pouvez « copier/coller » des instructions qui se répètent en faisant : Clic droit → Dupliquer.*

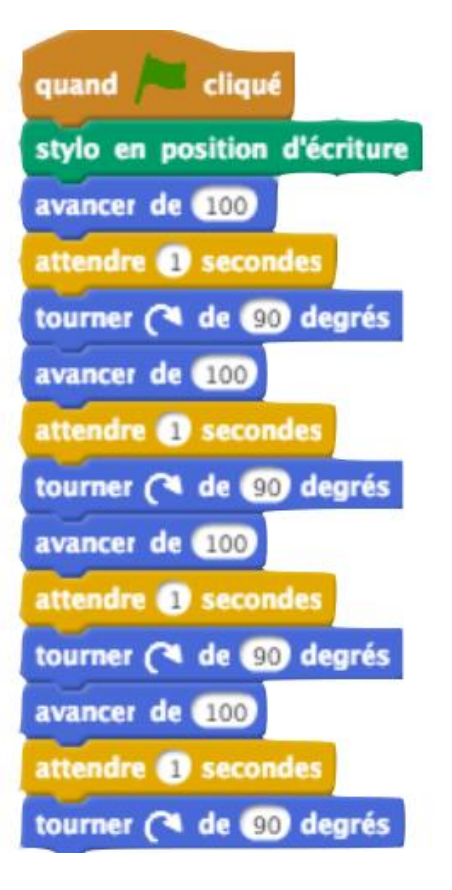

Les objets programmables

### Deuxième programme : une boucle

Objectif : dessiner un carré à l'aide d'une boucle répétée 4 fois

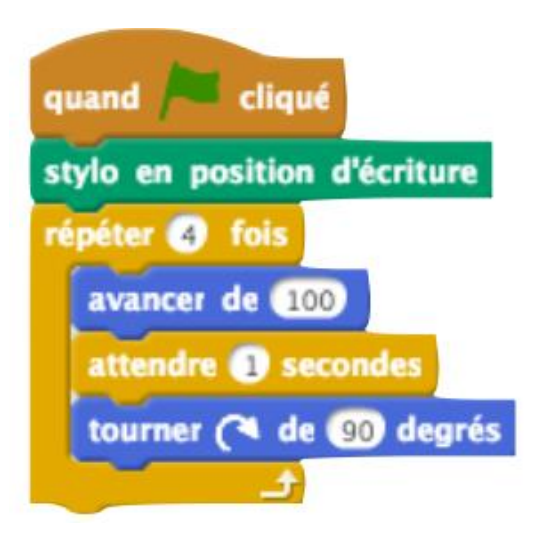

## Troisième programme : les boucles imbriquées

Objectif : dessiner 10 carrés identiques mais de couleurs différentes

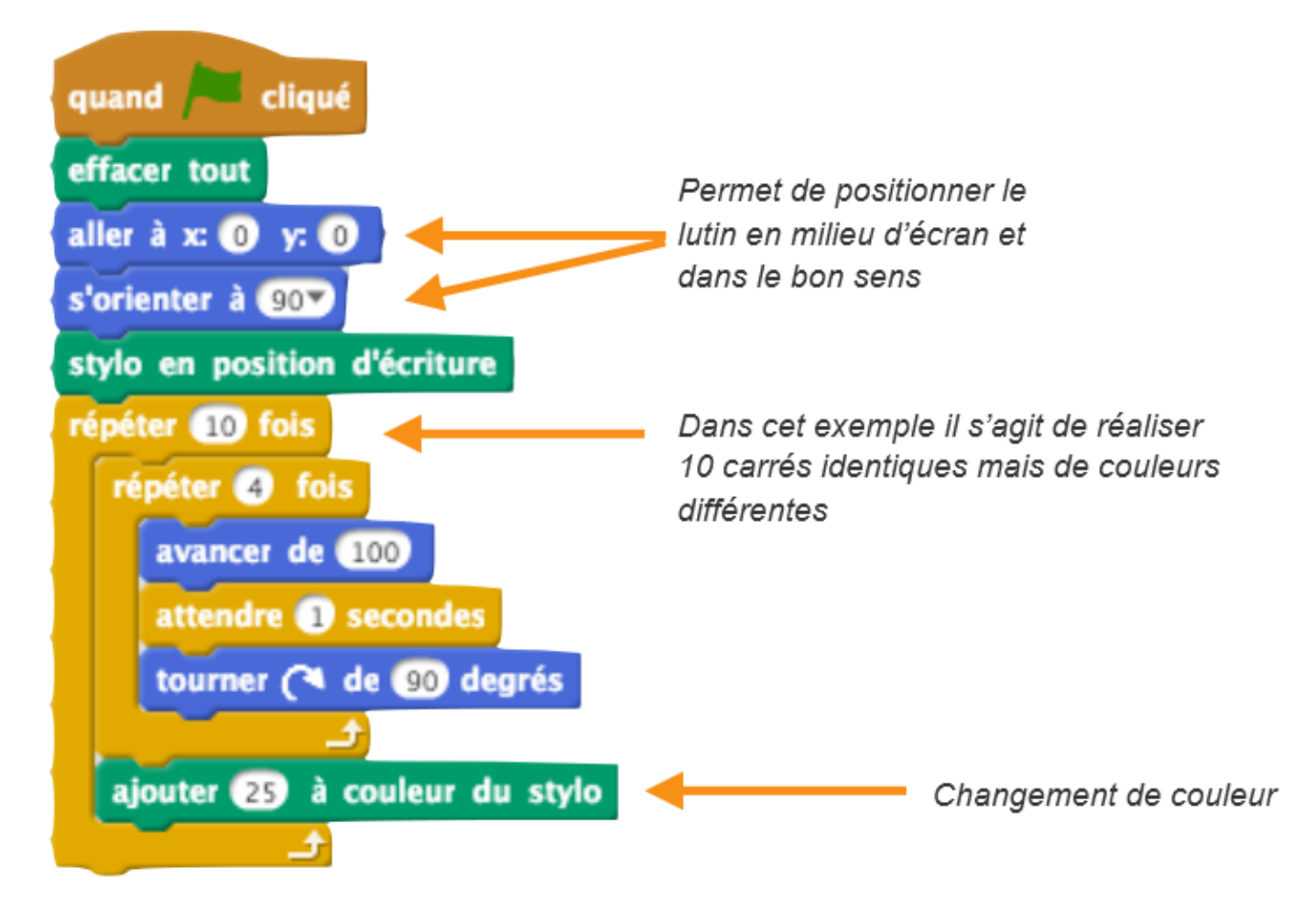

## Quatrième programme : les variables

*Remarque : Comment ajouter une variable ?*

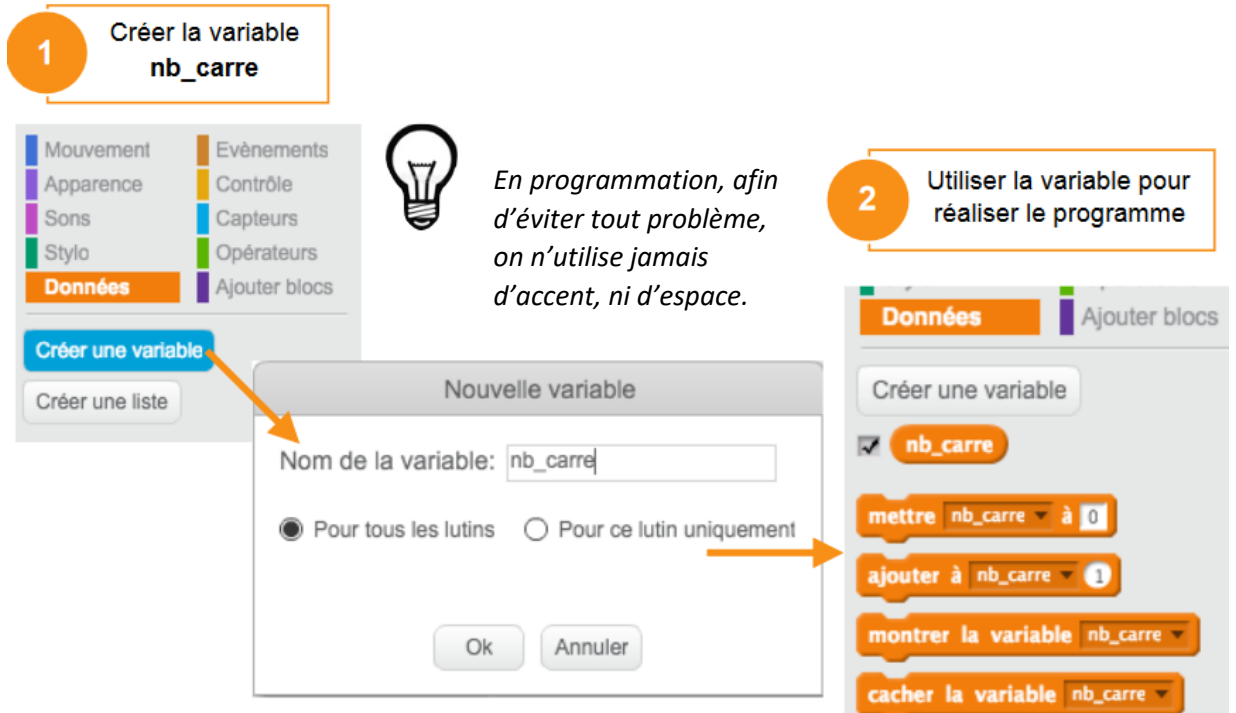

Objectif : améliorer le troisième programme en affichant le nombre de fois que le carré a été réalisé.

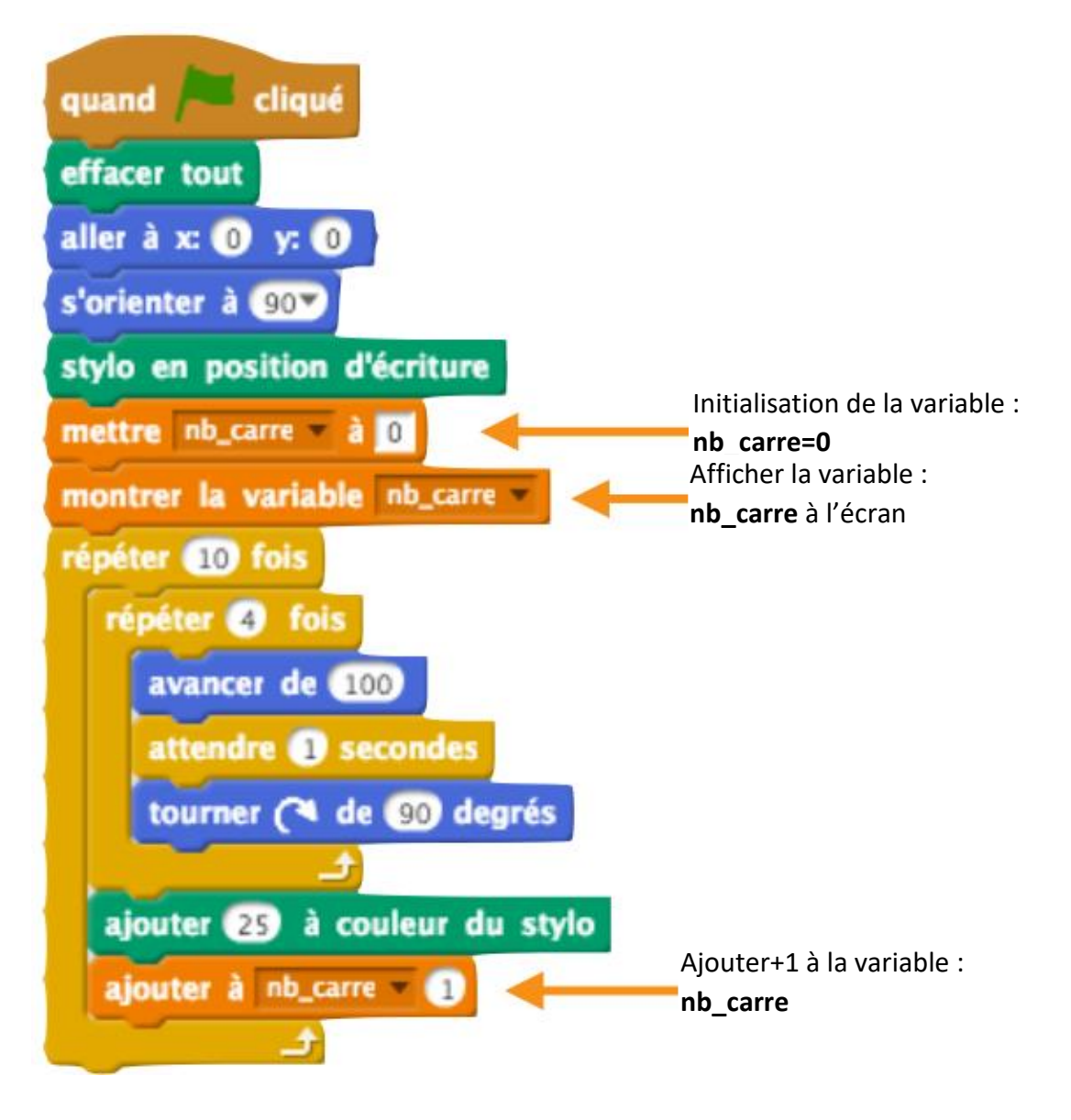

### Cinquième programme : les commandes au clavier

Objectif : dessiner le carré à l'aide du clavier : touche « espace » pour les traits et touche « a » pour tourner.

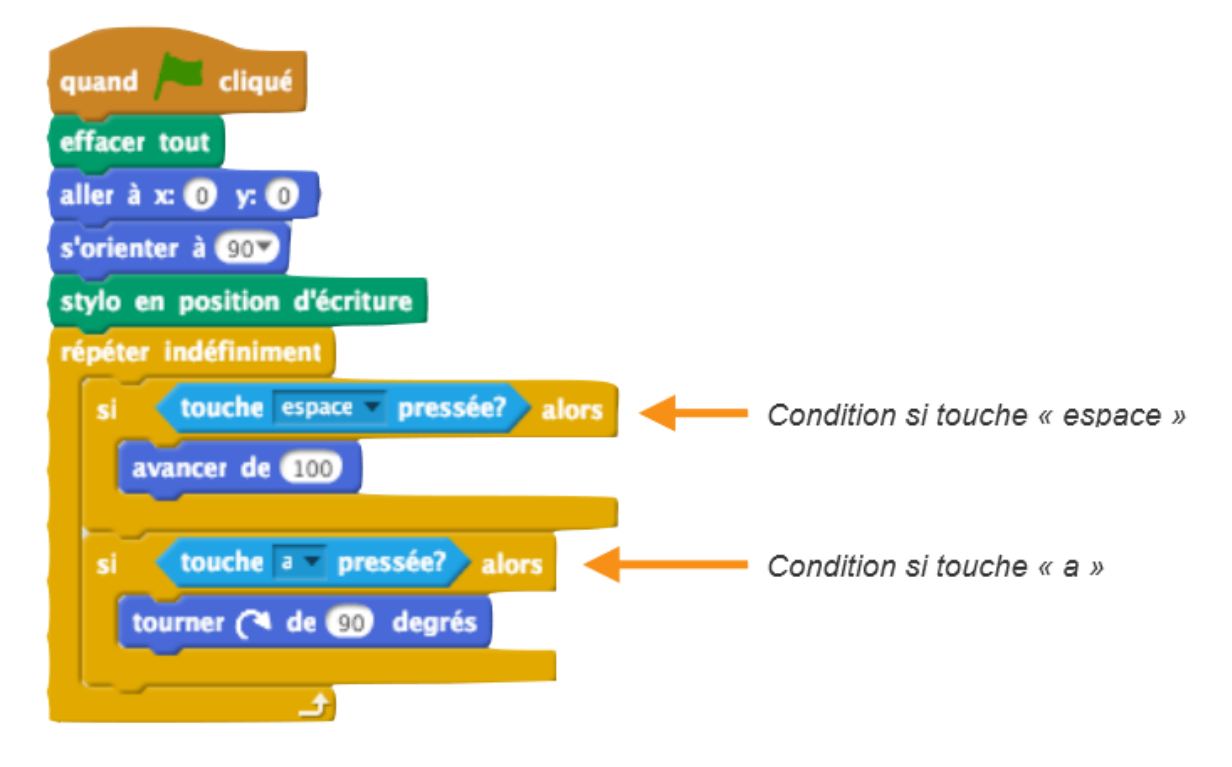

## Si tu as fini plus tôt, réalise le programme suivant :

Objectifs :

- Positionner le lutin au milieu de l'écran
- Orienter horizontalement vers la droite.
- Appuyer une fois sur la touche « c » permet de dessiner un triangle équilatéral de 100 de côté en entier
- Le nombre de traits tracés doit s'afficher au fur et à mesure
- Une fois ton programme validé par le professeur, écris nom, prénom, classe et date sur une nouvelle feuille, mets en titre titre « Dessiner des triangles équilatéraux avec la touche C » puis recopie ton programme.